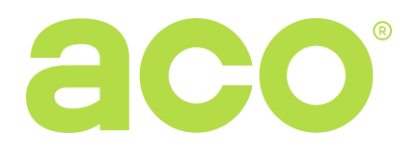

# ANLEITUNG ZUR BEDIENUNG UND MONTAGE DES DIGITALEN VIDEOMONITORS für das PRO-System: **GLAS-PRO-7 (Generation 3.0)**

## **ALLGEMEINE INFORMATIONEN**

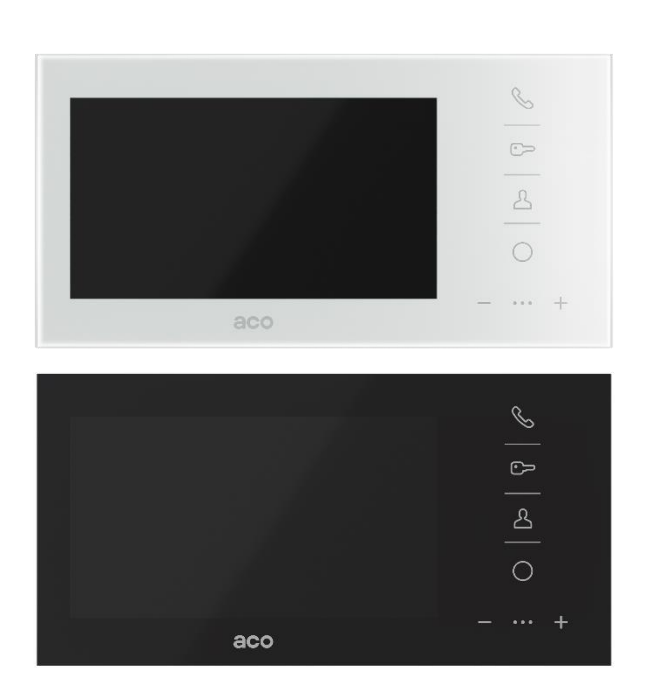

Das digitale Videosprechanlagensystem PRO ist für Ein- und Mehrfamilienhäuser konzipiert, in denen neben dem Audiosignal auch ein Videosignal übertragen werden muss. Sie ermöglicht auch die interne Kommunikation (Gegensprechanlage) zwischen den Monitoren. Die Topologie des Systems basiert auf einem Twisted-Pair-Kabel der Kategorie mind. 5e (UTP-Kabel). Das spezielle, energieeffiziente Schaltnetzteil verfügt über einen integrierten Videosplitter: 1 Zentraleneingang und bis zu 3 Monitorausgänge.

Weitere Funktionen des PRO-Systems (Zusammenarbeit mit mehreren Monitoren, Verknüpfung mit anderen Monitoren und Beschreibung typischer Probleme) finden Sie in der *Bedienungsanleitung für das Digitale Panel COMO PRO*, die unter www.aco.com.pl verfügbar ist.

Der Videomonitor verfügt über ein modernes Design mit einer komplett flachen Front aus Glas. Das verwendete Freisprechsystem macht den Hörer zum Führen eines Gesprächs überflüssig. Auf der Vorderseite des Panels befindet sich neben dem 7″-Display eine berührungsempfindliche Tastatur mit hintergrundbeleuchteten Symbolen zur Bedienung des Monitors.

Ausgewählte Vorteile:

- Berührungsempfindliche Symbole mit weißer Hintergrundbeleuchtung,
- Unterstützung der vollständigen Privatsphäre des Gesprächs,
- Unterstützung für die interne Kommunikation (Gegensprechanlage),
- 8 Melodische Klingel
- 7-stufige Klangeinstellung
- Individuell einstellbare Ruftöne und Lautstärke in jedem Monitor,
- Unterstützung für bis zu 1023 unabhängige Rufadressen,
- Möglichkeit für mehrere Monitore, an derselben Adresse zu arbeiten,
- Unterstützung von 3 individuellen Adressen der Gegensprechanlage (unabhängig von der Rufadresse) oder Unterstützung von 2 Adressen der Gegensprechanlage (innerhalb der Rufadresse) und 1 Adresse der Gegensprechanlage (unabhängig von der Rufadresse)
- Rufadresse "0" kann eingestellt werden der Monitor ruft jede Rufadresse an
- Integrierter Eingang für Türklingelfunktion
- Möglichkeit der Programmierung von Einstellungen und Software-Updates über den Bus eines ausgewählten Monitors oder gleichzeitig für alle Monitore im System (PRO-USB-Modul erforderlich)
- Individuelle Nummer jedes Monitors (Dev ID)
- Kompatibilität mit früheren Generationen des PRO-Systems
- Steuerung externer Geräte, z. B. Tor, Schranke, Rollläden, Beleuchtung (optionales PRO-I/O-Modul erforderlich)
- Bis zu 4 zusätzliche Kameras können angeschlossen werden (optionales VIDEO-SW2 MINI-60 Modul erforderlich)

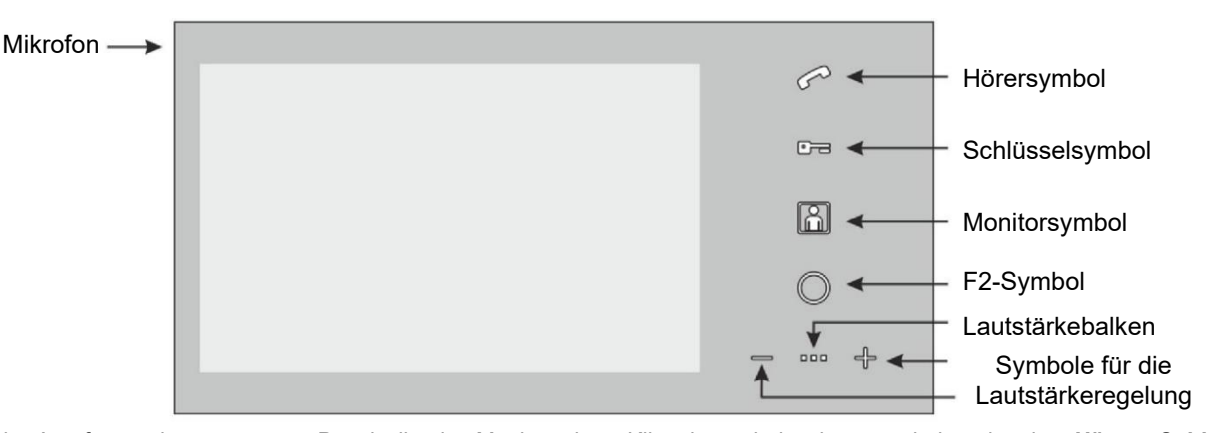

Beim Anruf von einem externen Panel gibt der Monitor einen Klingelton wieder, lässt nacheinander das *Hörer-*, *Schlüssel-* und *Monitorsymbol* aufleuchten und schaltet das Display ein, damit Sie eine Vorschau der Kamerabilds des anrufenden Panels sehen können. Der Anruf wird durch Berühren des *Hörersymbols* entgegengenommen. Wenn der Anruf entgegengenommen wird, wird eine Sprachverbindung zum Panel hergestellt und die *Hörer-, Schlüssel-* und *Monitorsymbole* leuchten auf. Außerdem leuchtet die Lautstärkeleiste auf und die Lautstärkeregelung für Gespräche wird aktiviert, indem Sie die Symbole *+* und *-* berühren. Die Anzahl des Aufleuchtens der Lautstärkebalken-LEDs zeigt den aktuell eingestellten Pegel an, und wenn der Lautstärkebalken vollständig erloschen ist, wird der Lautsprecher unterdrückt und das Monitormikrofon ausgeschaltet (Stummschaltung). Beim Klingeln von einem anderen Monitor (Klingeln über die Gegensprechanlage), wird das Display nicht eingeschaltet und auf dem anrufenden Monitor blinkt nur das *Hörersymbol*. Die Funktionsweise eines Gesprächts über die Gegensprechanlage ist analog zu der eines Gesprächs über das Panel. Das Gespräch kann standardmäßig 4 Minuten dauern. Nach Ablauf dieser Zeit wird sie beendet und die Geräte kehren in den Standby-Modus zurück. Durch Berühren des Symbols "*-*" während des Klingelns wird die Klingel stummgeschaltet (nur für die Dauer des Klingelns).

Das Klingeln über die Gegensprechanlage zwischen den Monitoren ist möglich, wenn die Leitung frei ist (die mittlere LED des Lautstärkebalkens blinkt nicht), indem Sie das *Hörersymbol* berühren und dann mit den Symbolen *+* und *-* die Adresse des Monitors, den Sie anrufen möchten, auf der Lautstärkeleiste auswählen. Die erste (von links) LED des Lautstärkebalkens zeigt die erste Adresse der Gegensprechanlage an, die zweite die zweite Adresse usw., und wenn alle drei LEDs leuchten, klingelt der Monitor bei allen Adressen der Gegensprechanlage gleichzeitig (Broadcast-Klingeln). Um die ausgewählte Adresse anzurufen, berühren Sie erneut das *Hörersymbol*. Wenn ein Gerät mit der ausgewählten Adresse im System vorhanden ist, beginnt der Monitor zu klingeln. Wenn kein Gerät mit der gewählten Adresse vorhanden ist, gibt der Monitor ein Besetztzeichen aus und schaltet in den Standby-Modus. Wenn während eines Gesprächs über die Gegensprechanlage ein Klingeln über das Panel eingeht, wird die Verbindung beendet und der angerufene Monitor beginnt im Klingelmodus vom Panel zu läuten.

Der Monitor verfügt über eine Funktion zur Anzeige eines entgangenen Anrufs auf dem Panel. Wenn ein Anruf vom Panel nicht entgegengenommen wird, blinkt das *Monitorsymbol* im Standby-Modus. Um die Anzeige entgangener Anrufe zu löschen, berühren Sie das *Monitorsymbol*.

Das Öffnen der Tür (in der Regel durch Betätigung des elektrischen Türöffners, der an das externe Panel angeschlossen ist) ist sowohl im Standby- als auch im Sprechmodus möglich. Tippen Sie dazu einfach auf das *Schlüsselsymbol*. Jede Türöffnung wird durch ein akustisches Signal ("Piepton") signalisiert. Wenn die Leitung besetzt ist (andere Benutzer führen ein Gespräch), ist das Öffnen nicht möglich. Wenn zwei Panels im System vorhanden sind, hat das Master-Panel immer Vorrang und führt standardmäßig alle Funktionen aus, z. B. öffnet es im Standby-Modus die Tür oder aktiviert ein Gespräch. Im Gegensatz dazu erscheint beim Anrufen und Sprechen automatisch das Bild des anrufenden Panels und Sie können die Tür nur damit öffnen.

Der Monitor unterstützt automatisches Öffnen. Mit dieser Funktion kann der elektrische Türöffner nach einem Anruf an den Monitor (vom Panel aus) automatisch aktiviert werden, z. B. während der Bürozeiten. Die automatische Öffnung wird aktiviert, indem Sie das Schlüsselsymbol mindestens 5 s lang gedrückt halten. Das Einschalten der Funktion wird durch vier schnelle akustische Signale ("Pieptöne") und das Aufleuchten des *Schlüsselsymbols* bestätigt. Die Deaktivierung des Autoöffners erfolgt analog – durch Berühren der *Schlüsselsymbols* für mindestens 5 s. Beim Klingeln von einem externen Panel an einen Monitor mit aktivierter automatischer Öffnungsfunktion ertönt ein einzelnes Klingeln und der elektrische Türöffner des Panels wird aktiviert. Bei aktivierter Funktion der automatischen Öffnung sind alle Überwachungsfunktionen (mit Ausnahme der Beantwortung von Anrufen über das Panel) weiterhin verfügbar.

Das Einschalten der Vorschau (von der Kamera des Master-Panels aus) ist jederzeit möglich, sofern die Leitung frei ist (keine anderen Teilnehmer führen ein Gespräch - die mittlere LED des Lautstärkebalkens blinkt nicht). Tippen Sie dazu auf das *Monitorsymbol –* die Vorschau schaltet sich für ca. 10 s ein. Wenn das optionale Kameraumschaltmodul im System installiert ist, werden die Kameras durch wiederholtes Berühren des *Monitorsymbols* umgeschaltet. Es ist möglich, die Vorschau dauerhaft einzuschalten (begrenzt auf ca. 60 Minuten, danach schaltet sich die Vorschau automatisch ab). Halten Sie dazu das *Monitorsymbol* mindestens 5 s lang gedrückt. Das Einschalten der Funktion wird durch fünf schnelle akustische Signale ("Pieptöne") und das Aufleuchten des *Monitorsymbols* bestätigt. Die Vorschau bleibt so lange eingeschaltet, bis sie ausgeschaltet wird – durch Berühren des *Monitorsymbols* für mindestens 5 s oder bis ein beliebiger Monitor über das Panel angerufen wird.

Ein Monitor, der in einem System mit anderen Monitoren arbeitet, zeigt das Auftreten einer besetzten Leitung an. Dies wird durch das Blinken der mittleren LED der Lautstärkeleiste angezeigt. Eine besetzte Leitung liegt vor, wenn ein Gespräch von einem Panel zu einem anderen Monitor oder zwischen anderen Monitoren geführt wird. Wenn die Leitung besetzt ist, ist es nicht möglich, eine Verbindung über die Gegensprechanlage herzustellen, die Vorschau einzuschalten und den elektrischen Türöffner zu aktivieren. Nur die Steuerung eines optionalen I/O-Moduls ist verfügbar. Beim Versuch, eine blockierte Funktion auszuführen, gibt der Monitor einen dreifachen Piepton ("Piepton") ab und führt den Befehl nicht aus.

Ebenso wird ein Busfehler gemeldet, der den ordnungsgemäßen Betrieb des Systems verhindert. Wenn ein Fehler erkannt wird, blinken das *Hörer-, Schlüssel-* und *Monitorsymbol*. In diesem Zustand ist es nur möglich, die Kameravorschau des Panels zu starten. Die Aktivierung des Türöffners, die Steuerung des I/O-Moduls und das Führen eines Gesprächs sind nicht möglich.

Bei Verwendung der Türklingelfunktion (RING) wird bei jedem Drücken der Taste (direkt am Monitor oder am PRO-I/O-Modul angeschlossen) eine Klingelmelodie erzeugt.

#### **EINSTELLUNGEN**

Im Standby-Modus können Sie über den Monitor die Änderung u.a. folgender Einstellungen vornehmen: Auswahl der Klingel, Einstellung der Klingellautstärke sowie Helligkeit und Sättigung des Bildes.

Die Klingellautstärke wird mit den Symbolen *+* oder *-* eingestellt. Wenn Sie eines dieser Symbole zum ersten Mal berühren, gibt der Monitor den eingestellten Klingelton wieder und zeigt die aktuell eingestellte Lautstärke in der Lautstärkeleiste an. Stellen Sie dann durch Berühren der Symbole *+* oder - die gewünschte Lautstärke ein oder ändern Sie durch Berühren des Symbols *F2* den Klingelton (jede weitere Berührung des Symbols *F2* ist ein anderer Klingelton).

Die Bildparameter werden bei eingeschalteter Vorschau (Berühren des *Monitorsymbols* im Standby-Modus) mit den Symbolen *+* oder *-* eingestellt. Wenn Sie eines dieser Symbole zum ersten Mal berühren, schaltet der Monitor die Helligkeitsbalkenvorschau auf dem Display ein. Stellen Sie dann durch Berühren der Symbole *+* oder - die gewünschte Helligkeit des Bildes ein, oder aktivieren Sie durch Berühren des Symbols *F2* die Einstellung der Farbsättigung.

Wenn für ca. 5 s keine Änderungen vorgenommen werden, speichert der Monitor die eingestellten Parameter und kehrt in den Standby-Modus zurück.

#### **MONTAGE UND ANSCHLUSS DES SYSTEMS**

**Montage des Monitors.** Die Montage sollte mit der Aufputz-Montageplatte beginnen. Sie verfügt über drei Langlöcher und ein einzelnes Loch, von dem aus die Montage begonnen wird. Die Form der verbleibenden Löcher erleichtert die Nivellierung der bereits eingebetteten Platte. Auf der linken Seite des Monitors (mit Blick auf das Display) befindet sich ein Mikrofon. Die Montage sollte derart erfolgen, dass dieses nicht verdeckt wird.

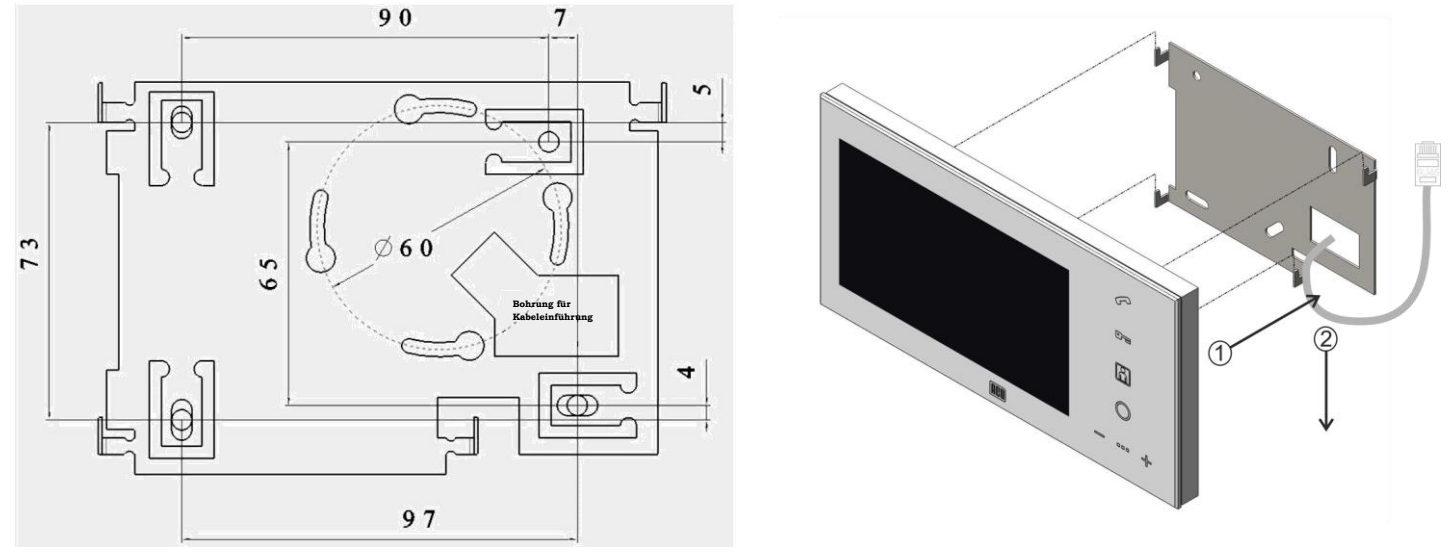

**Adressprogrammierung.** Die Adresse des Monitors und die Adresse der Gegensprechanlage können über Schalter auf der Rückseite des Monitors eingestellt werden. Damit der Monitor auf die entsprechende Klingeltaste des externen Panels reagiert, ist es wichtig, die Adressen richtig einzustellen: Die Adresse des Monitors muss der Adresse entsprechen, die der Klingeltaste des externen Panels zugewiesen ist. Mit den Schaltern kann eine maximale Adresse von 127 eingestellt werden (höhere Adressen sind nur über die PC-Anwendung und das optionale PRO-USB-Modul verfügbar). Methode der Adresseinstellung:

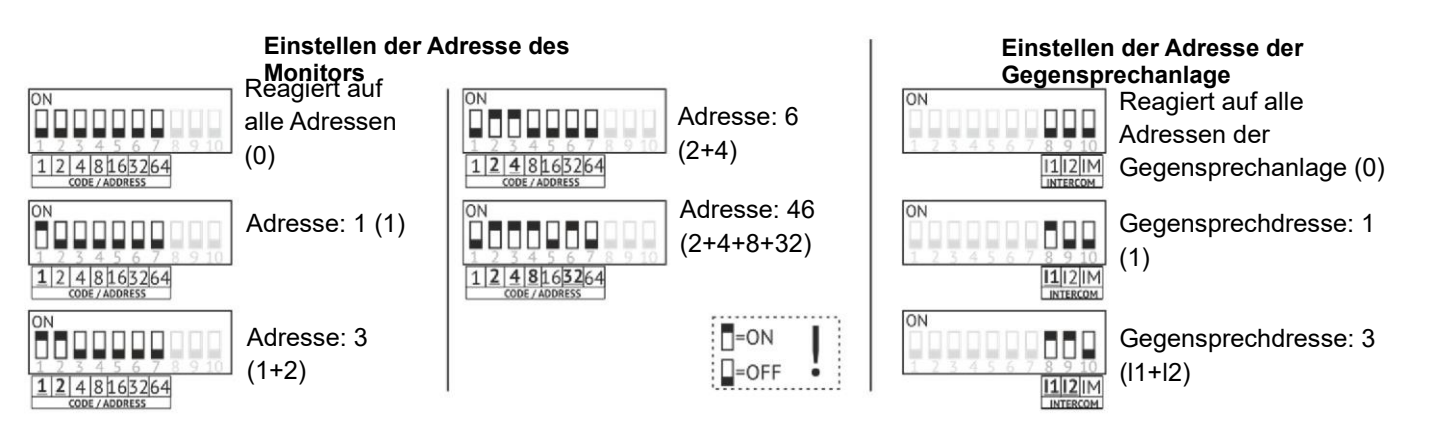

Mit dem **IM**-Schalter wird der Modus der Gegensprechanlage geändert. Durch Einschalten des Schalters (ON) wird die Gegensprechanlage von der Monitoradresse abhängig. In diesem Fall gibt es zwei Adressen der Gegensprechanlage (1 und 2), die nur innerhalb der Adresse des Monitors funktionieren, und eine dritte Adresse der Gegensprechanlage (3), die unabhängig von der Adresse

des Monitors funktioniert. Wenn der Schalter auf OFF steht, sind alle 3 Adressen der Gegensprechanlage unabhängig von der Adresse des Monitors.

**Anschließen.** Es wird empfohlen, den Monitor gemäß dem Schema mit RJ45-Steckern und einem Twisted-Pair-Kabel (UTP-Kabel, mind. Kat. 5e) anzuschließen. In diesem Fall betragen die maximalen Verbindungslängen: 100 m zwischen dem externen Panel und der Stromversorgung und 70 m zwischen dem Monitor und der

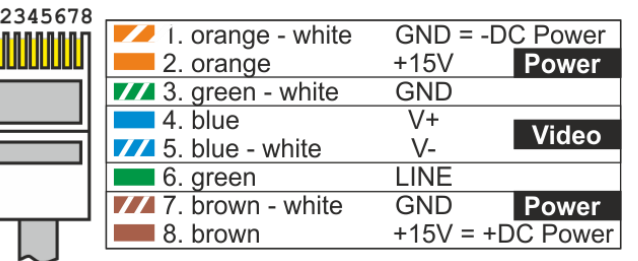

Stromversorgung (Informationen zu längeren Verbindungslängen finden Sie in der *Bedienungsanleitung für das Digitale Panel COMO PRO*). Alle Steckverbinder müssen gemäß der Norm **T568B** gleichmäßig gecrimpt sein. **Vergewissern Sie sich vor dem Einschalten der Stromversorgung, dass alle Verbindungen gemäß dem Schema hergestellt sind, die RJ45-Stecker richtig gecrimpt sind und keine Kurzschlüsse zwischen den Drähten bestehen.** Der Anschluss des Panels sollte **bei ausgeschalteter Stromversorgung erfolgen.** 

Wenn der RJ45-Steckverbinder nicht verwendet wird, erfolgt der Anschluss folgendermaßen: Stromversorgung an die Klemmen +DC POWER und -DC POWER (GND), Signalleitung (Kommunikation/Audiosignal) an die Klemme LINE, Video an die Klemmen V+ und V-. An die Klemmen RING und GND schließen Sie einen Schließer-Taster (sog. "Klingler") an, der die Klingelfunktion auslöst.

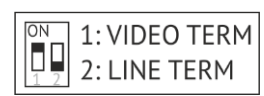

Bei jedem Monitor muss der Videoterminator - Schalter 1 (**VIDEO TERM**) eingeschaltet (ON) sein. Seine Deaktivierung ist nur in Ausnahmefällen bei der Verwendung mehrerer Monitore an einer gemeinsamen Videoleitung erforderlich (in diesem Fall wird der Terminator erst im letzten Monitor eingeschaltet). Schalter 2

(**LINE TERM**) ist der Leitungsabschluss (10 kOhm-Widerstand) und sollte NUR an dem Monitor eingeschaltet werden, der am weitesten vom Panel entfernt ist (in Bezug auf den elektrischen Anschluss). Dieser Abstand ist nicht kritisch, und in Fällen, in denen es nicht möglich ist, den am weitesten entfernten Monitor eindeutig zu identifizieren, sollte einer der Monitore ausgewählt werden.

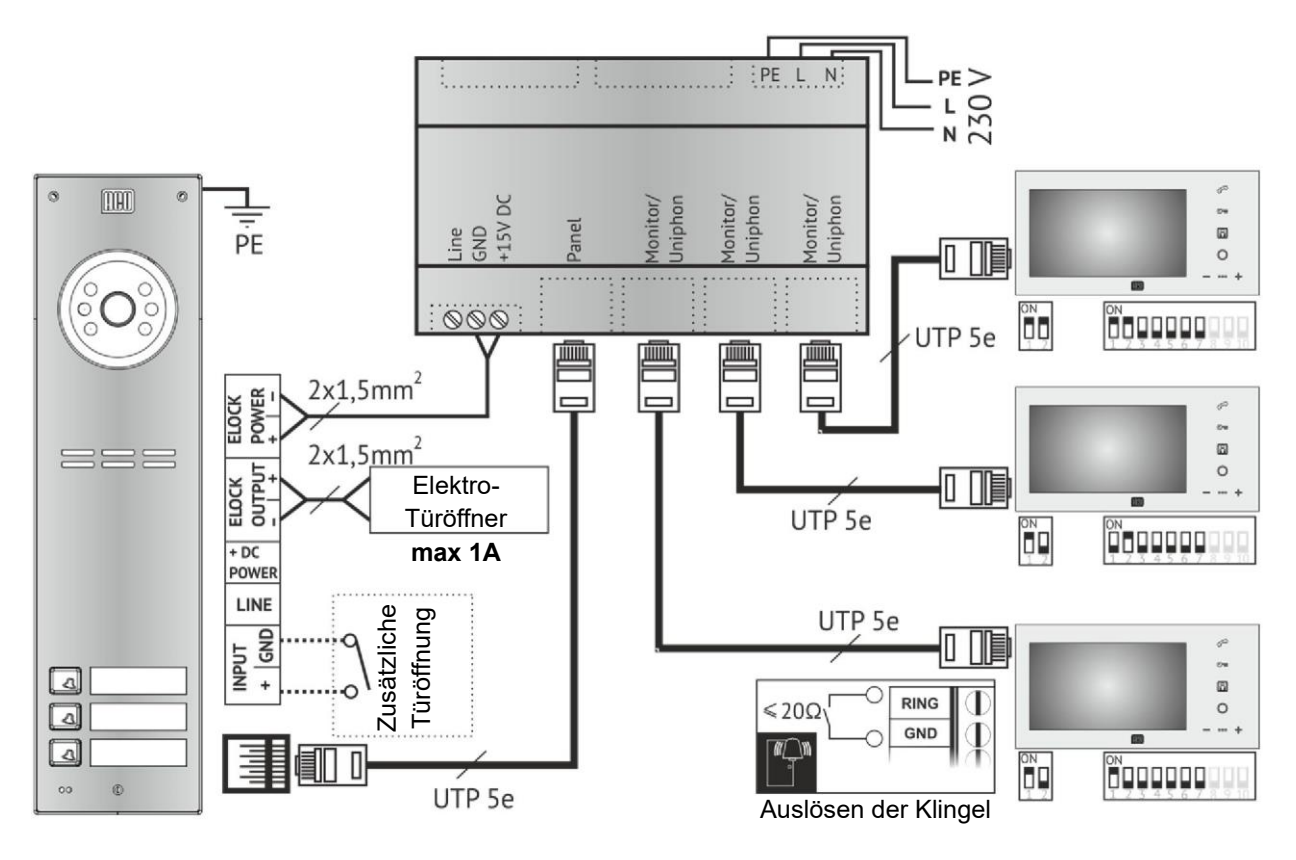

### **TECHNISCHE DATEN**

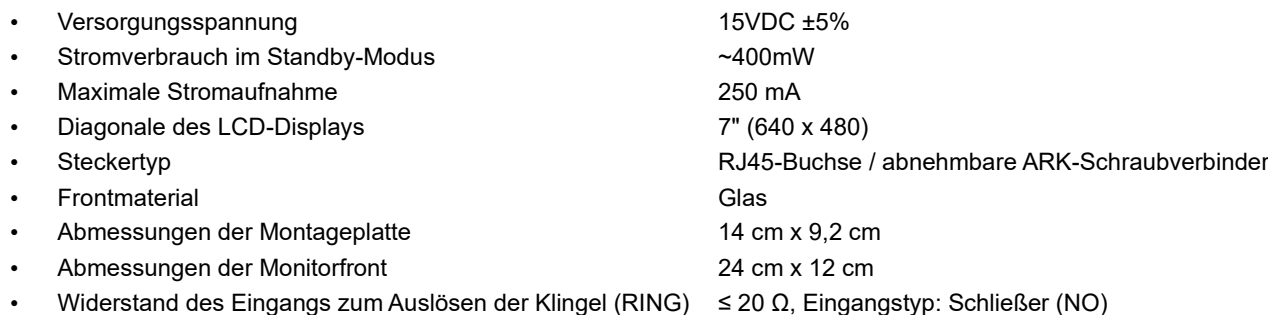

Hinweis! Wenn die Glasfront des Videomonitors beschädigt ist, kann die weitere Benutzung des Monitors zu Verletzungen und Schnittwunden am Körper führen!

### REGELN FÜR DIE LAGERUNG VON GEBRAUCHTEN ELEKTRISCHEN GERÄTEN

Gebrauchte elektrische Geräte dürfen nicht mit anderen Abfällen gelagert werden. Sie sollten an dafür vorgesehenen Orten aufbewahrt werden. Wenden Sie sich dazu bitte an die zuständigen Institutionen oder Unternehmen, die sich mit Abfallrecycling befassen. - Richtlinie 2002/96/EG vom 27.01.2003